### 6.4.3 Einrichtung E-Mail-Server

Im Administrationsbereich auf E-Mail-Server klicken und Absender eintragen (Tab. 12):

Tabelle 12: Einrichtung E-Mail-Benachrichtigung Sendemodus php Absender owncloud@informatik.htw-dresden.de

### 6.4.4 Einrichtung E-Mail

Aktivieren der App E-Mail.

#### 6.4.5 Einrichtung externer Speicher Unterstützung (SAMBA 4)

Aktivieren der App External storage support und im Administrator Bereich Speicher hinzufügen und SMB / CIFS mit OC-Login aktivieren.

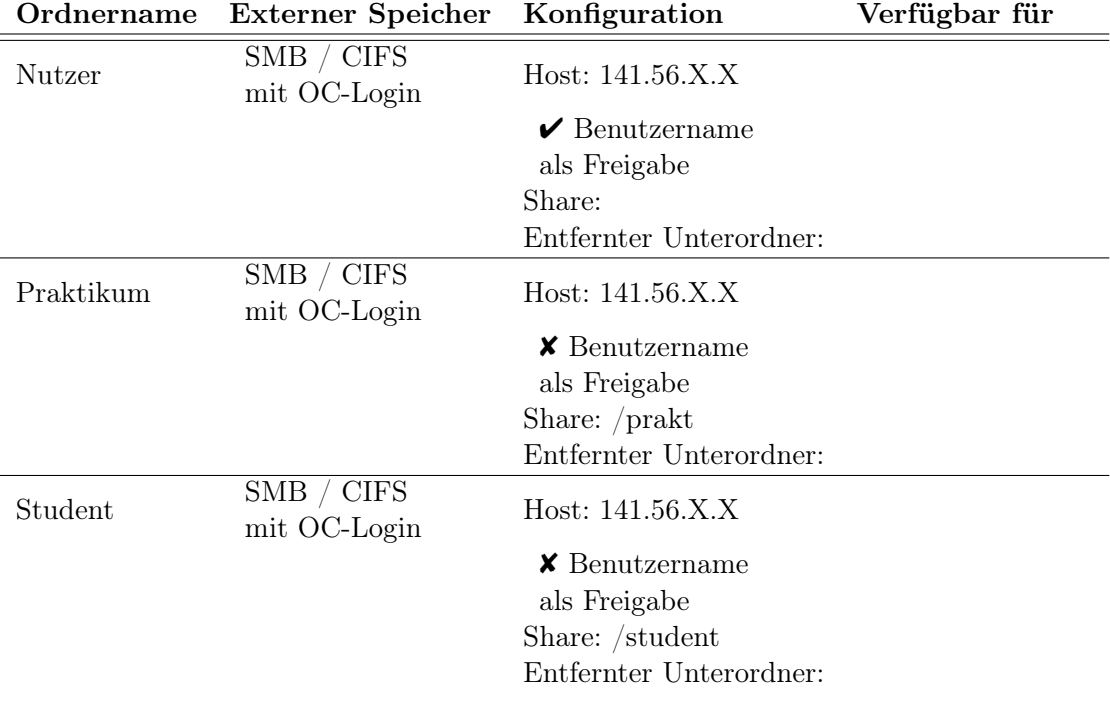

Tabelle 13: Einrichtung externer Speicher Unterstützung (SAMBA 4)

#### 6.4.6 Einrichtung LDAP

Aktivieren der App LDAP user and group backend und im Administrator Bereich den Server hinzufügen.

Seite 55 von 65

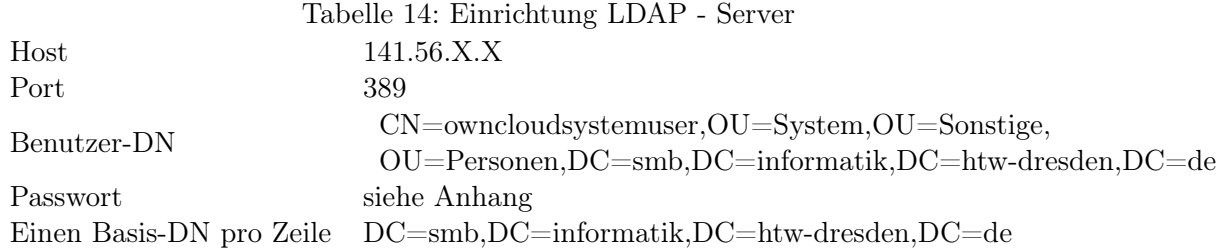

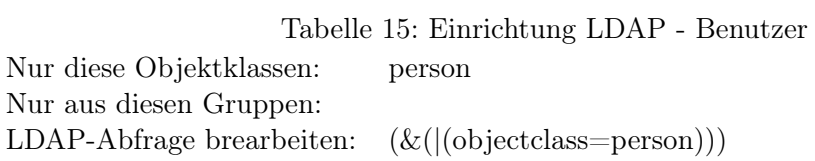

# Tabelle 16: Einrichtung LDAP - Anmeldeattribute

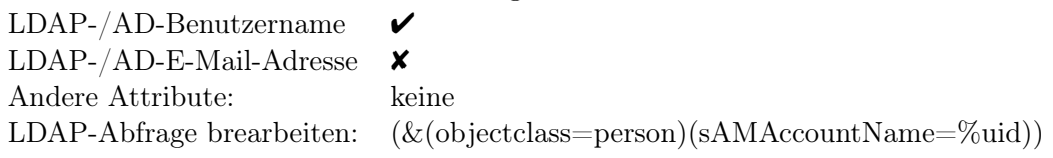

Tabelle 17: Einrichtung LDAP - Gruppen

Nur diese Objektklassen: Nur aus diesen Gruppen: LDAP-Abfrage brearbeiten: (&(|(objectclass=group)))

Seite 56 von 65

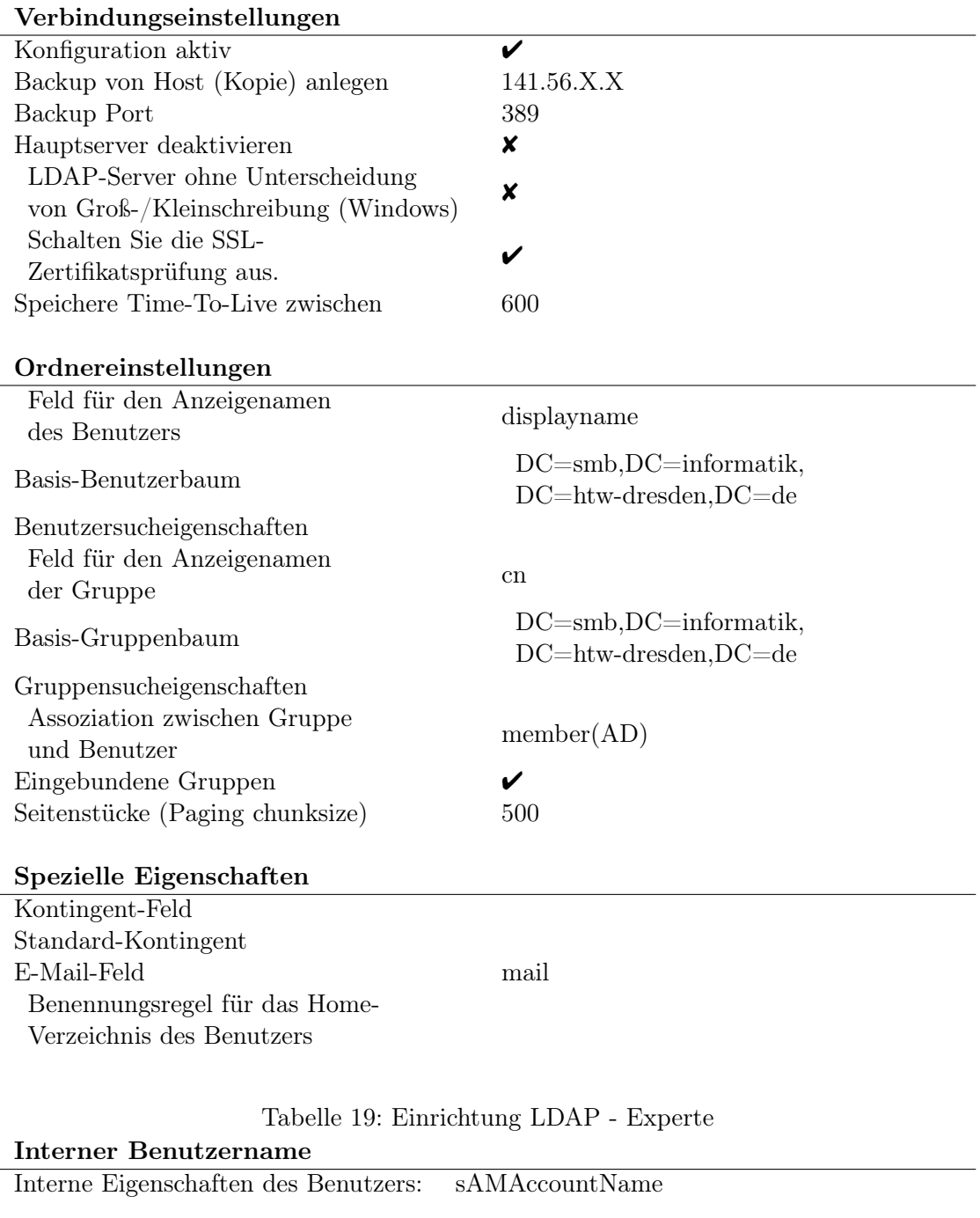

Tabelle 18: Einrichtung LDAP - Fortgeschritten

# UUID-Erkennung überschreiben

UUID-Attribute für Benutzer: sAMAccountName UUID-Attribute für Gruppen: CN

Seite 57 von 65